Oracle Web Service Manager Implementation Guide Oracle FLEXCUBE Universal Banking Release 12.87.06.0.0 [May] [2020]

FINANCIAL SERVICES

# **Table of Contents**

| 1.     | INT  | RODUCTION                                                                                                  | 1-1 |
|--------|------|----------------------------------------------------------------------------------------------------|-----|
| 2.     | PRE  | EREQUISITES                                                                                                | 2-1 |
| 3.     | INS' | TALLATION                                                                                                  | 3-1 |
| 4.     | ATT  | FACHING POLICIES TO THE WEB SERVICE                                                                        | 4-1 |
| 5.     | TES  | STING WEB SERVICE WITH POLICIES                                                                            | 5-1 |
| 5<br>5 |      | TESTING WEB SERVICE THROUGH ENTERPRISE MANAGER<br>TESTING OF WEB SERVICE VIA SOAP UI (EVIWARE SOAPUI3.0.1) |     |
|        |      | · · · · · · · · · · · · · · · · · · ·                                                                      |     |

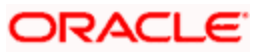

## 1. Introduction

The Oracle Web Services Manager (WSM) Policy Manager is the security and management policy lynchpin for Oracle Fusion Middleware 11*g* Web services. It provides a policy framework to manage and secure Web services consistently across your organization. Oracle WSM can be used by both developers, at design time, and system administrators in production environments. The policy framework is built using the WS-Policy standard

The following list provides examples of specific tasks that you can perform using Oracle WSM:

- Handle WS-Security (for example, encryption, decryption, signing, signature validation, and so on)
- Define authentication and authorization policies against an LDAP directory.
- Generate standard security tokens (such as SAML tokens) to propagate identities across multiple Web services used in a single transaction.
- Segment policies into different namespaces by creating policies within different folders.
- Examine log files.

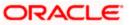

## 2. Prerequisites

This document assumes that the following software are installed and configured properly.

- Oracle SOA Suite 11g
- Oracle Weblogic Server 11g
- Oracle Web Service Manager 11g which comes along with Oracle SOA suite 11g
- eviware soapUI3.0.1 (For testing the web service with policy)

Gateway EJB and Gateway Web Services has to be deployed on weblogic server before attaching policies.

For gateway EJB and gateway Web services deployment please refer to Gateway Installation guide.

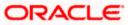

# 3. Installation

For the installation of Oracle SOA 11g and Oracle Weblogic 11g please refer to Installation Guide for Oracle SOA Suite and Getting Started With Installation for Oracle Weblogic Server respectively.

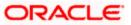

# 4. Attaching policies to the Web Service

The following policy which have been tested with FLEXCUBE services :

- policy:oracle/wss\_username\_token\_service\_policy
- Please follow the procedure mentioned to attach a policy to the web service.

Navigate to the Summary of Deployments page.

| ORACLE WebLogic Server® Administration Console                                                                                            |                                                                                                    |                                     |        |        |                           |                                 |  |  |
|----------------------------------------------------------------------------------------------------|----------------------------------------------------------------------------------------------------|-------------------------------------|--------|--------|---------------------------|---------------------------------|--|--|
| Change Center 1                                                                                                    | Hom                                                                                                    | e Log Out Preferences 🔤 Record Help | Q      | W      | elcome, weblogic          | Connected to: <b>soa_domair</b> |  |  |
| View changes and restarts                                                                                                    | Home >Summary of JDBC Data Sources >Summary of Deployments >GW_EJB_Bean >Summary of Deployments >build >Summary of<br>Deployments >FCUBSCcyService >Summary of Deployments >FCUBSCcyService >Summary of Deployments                                                                                                    |                                     |        |        |                           |                                 |  |  |
| Configuration editing is enabled. Future<br>changes will automatically be activated as you<br>modify, add or delete items in this domain. |                                                                                                    |                                     |        |        |                           |                                 |  |  |
| Domain Structure                                                                                                    | 20110                                                                                                    |                                     |        |        |                           |                                 |  |  |
| Multi Data Sources                                                                                                    | This page displays a list of Java EE applications and stand-alone application modules that have been installed to this domain. Installed applications and modules can be started, stopped, updated (redeployed), or deleted from the domain by first selecting the application name and using the controls on this page.<br>To install a new application or module for deployment to targets in this domain, click the Install button. |                                     |        |        |                           |                                 |  |  |
| Data Source Factories                                                                                                    | Deploy                                                                                                    | yments                              |        |        |                           |                                 |  |  |
| Foreign JNDI Providers                                                                                                    | Insta                                                                                                    | Update Delete Start V Stop V        |        |        | Showing 1 to 10           | of 26 Previous   Next           |  |  |
| XML Registries                                                                                                    |                                                                                                    | Name 🏟                              | State  | Health | Туре                      | Deployment<br>Order             |  |  |
| How do I                                                                                                    |                                                                                                    | 🗑 AqAdapter                         | Active | 🖋 ок   | Resource Adapter          | 324                             |  |  |
| Install an Enterprise application     Configure an Enterprise application                                                                 |                                                                                                    | 🕑 📑 b2bui                           | Active | 🖋 ОК   | Enterprise<br>Application | 313                             |  |  |
| Update (redeploy) an Enterprise application                                                                                               |                                                                                                    |                                     | Active | 🖋 ОК   | Resource Adapter          | 322                             |  |  |
| <ul> <li>Start and stop a deployed Enterprise<br/>application</li> </ul>                                                                  |                                                                                                    |                                     | Active | 🖋 ок   | Enterprise<br>Application | 314                             |  |  |
| Monitor the modules of an Enterprise     application                                                                                      |                                                                                                    | ☑ ODMS Application (11.1.1.1.0)     | Active | 🖋 ОК   | Web Application           | 190                             |  |  |

1. Expand the web service application and click on Web Services link.

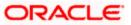

| Update (redeploy) an Enterprise application                              |       | ₩ DbAdapter                                 | Active | 🖋 ок | Resource Adapter          | 322                   |
|--------------------------------------------------------------------------|-------|---------------------------------------------|--------|------|---------------------------|-----------------------|
| <ul> <li>Start and stop a deployed Enterprise<br/>application</li> </ul> |       | DefaultToDoTaskFlow                         | Active | 🖋 ок | Enterprise<br>Application | 314                   |
| <ul> <li>Monitor the modules of an Enterprise<br/>application</li> </ul> |       |                                             | Active | 🖋 ок | Web Application           | 190                   |
| Deploy EJB modules     Install a Web application                         |       | ⊕ Coem                                      | Active | 🖋 ок | Enterprise<br>Application | 400                   |
| System Status                                                            |       |                                             | Active | 🖋 ОК | Enterprise<br>Application | 100                   |
| Health of Running Servers                                                |       | ⊟ Modules                                   |        |      |                           |                       |
| Failed (0)                                                               |       | FCUBSCcyService                             |        |      | Web Application           |                       |
| Critical (0)                                                             |       | E EJBs                                      |        |      |                           |                       |
| Overloaded (0)<br>Warning (0)                                            |       | None to display                             |        |      |                           |                       |
| OK (2)                                                                   |       | ⊡ Web Services                              |        |      |                           |                       |
|                                                                          |       | @FCUBSCcyService                            |        |      | Web Service               |                       |
|                                                                          |       | 🗑 FileAdapter                               | Active | 🖋 ОК | Resource Adapter          | 321                   |
|                                                                          |       | E FMW Welcome Page Application (11.1.0.0.0) | Active | 🖋 ОК | Enterprise<br>Application | 150                   |
| □ <b>⊘</b> FtpAdapte                                                     |       |                                             | Active | 🖋 ОК | Resource Adapter          | 325                   |
|                                                                          | Insta | Update Delete Start V Stop V                |        |      | Showing 1 to 10           | of 26 Previous   Next |

2. Navigate to the Configuration tab.

| ORACLE WebLogic Server® Administration Console                                                                                                    |                                            |                                     |                                |            |                                   |                                          |                                                                                                    |                          |  |
|----------------------------------------------------------------------------------------------------|--------------------------------------------|-------------------------------------|--------------------------------|------------|-----------------------------------|------------------------------------------|----------------------------------------------------------------------------------------------------|--------------------------|--|
| Change Center                                                                                                    | Home Log                                   | Out Preferenc                       | es 🔤 Rec                       | ord Help   |                                   | ٩                                        | Welcome, weblogic                                                                                                    | Connected to: soa_domain |  |
| View changes and restarts         Home >Summary of Deployments >GW_EIB_Bean >Summary of Deployments >build >Summary of Deployments >FCUBSCcyService >Summary of Deployments >FCUBSCcyService >Summary of Deploymen |                                            |                                     |                                |            |                                   |                                          |                                                                                                    | /Service >Summary of     |  |
| Configuration editing is enabled. Future<br>changes will automatically be activated as you<br>modify, add or delete items in this domain.                                                                                                    | Settings for FC                            | UBSCcyServi                         | ice                            |            |                                   |                                          |                                                                                                    |                          |  |
|                                                                                                    | Overview                                   | Configuration                       | Security                       | Testing    | Monitoring                        |                                          |                                                                                                    |                          |  |
| Domain Structure                                                                                                    | <u> </u>                                   |                                     |                                |            |                                   |                                          |                                                                                                    |                          |  |
| soa_domain                                                                                                    | Java Web Ser<br>Service.<br>This page disp | rvice (JWS) file<br>blays the gener | , which is a .<br>al configura | Java class | that uses JWS n<br>eployed Web Se | netadata annotatio<br>rvice, such as the | other systems on a network. It is<br>ons to specify the shape and beh<br>name that appears in the Deploy<br>name that appears in the WSDL | avior of the Web         |  |
| Data Source Factories                                                                                                    | Deployment                                 | Deployment Name:                    |                                |            | cyService                         |                                          | The name of the Web Service as it appears in the<br>Deployments table. More Info                                                          |                          |  |
| Foreign JNDI ProvidersWork ContextsXML RegistriesXML Entity Caches                                                                                                    | Module Name                                | 2:                                  |                                | FCUBSC     | cyService.war                     |                                          | The name of the Web Service<br>file or EJB JAR file depending of<br>features it implements. More                                          | n the Web Service        |  |
| How do I  Start and stop a Web Service View the Web Service configuration View the WSDL of a Web Service                                                                                                    | Service Name                               | e:                                  |                                | FCUBSC     | cyService                         |                                          | The name of this Web Service.<br>WSDL file that defines the pub<br>Service. More Info                                                     |                          |  |

3. Click 'WS-Policy'.

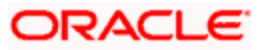

| Configuration editing is enabled. Future<br>changes will automatically be activated as you<br>modify. add or delete items in this domain. |                                      |                                                  |                                                                                                    |  |  |  |  |  |
|----------------------------------------------------------------------------------------------------|--------------------------------------|--------------------------------------------------|----------------------------------------------------------------------------------------------------|--|--|--|--|--|
| modiry, add or delete items in this domain.                                                                                               | Overview Configuration Secu          | rity Testing Monitoring                          |                                                                                                    |  |  |  |  |  |
| Domain Structure                                                                                                    | General Handlers WSDL                | S-Policy Port Components                         |                                                                                                    |  |  |  |  |  |
| sọa_domain                                                                                                    |                                      |                                                  |                                                                                                    |  |  |  |  |  |
| I Environment                                                                                                    | Save                                 |                                                  |                                                                                                    |  |  |  |  |  |
| Deployments                                                                                                    | Take                                 |                                                  |                                                                                                    |  |  |  |  |  |
| Ė-Services                                                                                                    |                                      |                                                  |                                                                                                    |  |  |  |  |  |
| Hessaging                                                                                                    | Use this name to view the general of | of duration of this Web Service, such as the two | e of archive it is packaged in (WAR or EJB JAR), the file                                                        |  |  |  |  |  |
| Ė-JDBC                                                                                                    | that contains the Web Service imple  |                                                  | e of archive real packaged in (ware or ESD SAR), are nic                                                         |  |  |  |  |  |
| Data Sources                                                                                                    |                                      |                                                  |                                                                                                    |  |  |  |  |  |
| Multi Data Sources                                                                                                    |                                      |                                                  |                                                                                                    |  |  |  |  |  |
| Data Source Factories                                                                                                    | Name:                                | FCUBSCcyService                                  | The name of the Web Service. More Info                                                                           |  |  |  |  |  |
| Persistent Stores                                                                                                    |                                      |                                                  |                                                                                                    |  |  |  |  |  |
| Foreign JNDI Providers                                                                                                    | Description:                         | (No value specified)                             | Specifies the description of the Web Service. More                                                               |  |  |  |  |  |
| Work Contexts                                                                                                    |                                      |                                                  | Info                                                                                                    |  |  |  |  |  |
| XML Registries                                                                                                    |                                      |                                                  |                                                                                                    |  |  |  |  |  |
| XML Entity Caches                                                                                                    | Web Service Type:                    | JAX-WS 2.1                                       | The Web Service Type (JAX-WS / JAX-RPC). More                                                                    |  |  |  |  |  |
| Hann da T                                                                                                    |                                      |                                                  | Info                                                                                                    |  |  |  |  |  |
| How do I                                                                                                    | -                                    |                                                  |                                                                                                    |  |  |  |  |  |
| Start and stop a Web Service                                                                                                    | Implementation Type:                 | WAR                                              |                                                                                                    |  |  |  |  |  |
| View installed Web Services                                                                                                    |                                      |                                                  |                                                                                                    |  |  |  |  |  |
|                                                                                                    | Implementation Source:               | FCUBSCcyService.war                              |                                                                                                    |  |  |  |  |  |
| <ul> <li>View the WSDL of a Web Service</li> </ul>                                                                                        |                                      |                                                  |                                                                                                    |  |  |  |  |  |
| Monitor a Web Service                                                                                                    | 🐻 WSDL Publish File:                 |                                                  | Flag that specifies whether to publish the WSDL of the                                                           |  |  |  |  |  |
| Install a Web Service                                                                                                    | _                                    |                                                  | deployed Web Service for JAX-RPC Web Services. Note<br>that JAX-WS Web Services always publish the WSDL.         |  |  |  |  |  |
|                                                                                                    |                                      |                                                  | Valid values include true or false. If set to true, then the                                                     |  |  |  |  |  |
|                                                                                                    |                                      |                                                  | server returns the WSDL upon request using the URL                                                               |  |  |  |  |  |
| System Status                                                                                                    |                                      |                                                  | format: service_address?WSDL. If false, then the server                                                          |  |  |  |  |  |
| Health of Running Servers                                                                                                    |                                      |                                                  | returns a 404 code because the WSDL is not available.                                                            |  |  |  |  |  |
|                                                                                                    |                                      |                                                  | The WSDL file is defined by the <wsdl-file> element in<br/>the webservices.xml descriptor. More Info</wsdl-file> |  |  |  |  |  |

4. Select web service end point of the web service.

| ORACLE WebLogic Server® Administration Console                                                                                                    |                                                                                                    |             |          |            |         |              |                           |                       |          |                           |
|----------------------------------------------------------------------------------------------------|----------------------------------------------------------------------------------------------------|-------------|----------|------------|---------|--------------|---------------------------|-----------------------|----------|---------------------------|
| Change Center                                                                                                    | 🙆 Home                                                                                                    | Log Out Pre | eference | s 🔤 Record | Help    |              | ٩                         | Welcome, v            | veblogic | Connected to: soa_domain  |
| View changes and restarts                                                                                                    | View changes and restarts Home > Summary of Deployments > GW_EJB_Bean > Summary of Deployments > build > Summary of Deployments > FCUBSCcyService > Summary of Deployments > FCUBSCcyService > Summar |             |          |            |         |              |                           | cyService >Summary of |          |                           |
| Configuration editing is enabled. Future<br>changes will automatically be activated as you<br>modify, add or delete items in this domain.                                                                                                    | Settings for FCUBSCcyService                                                                                                    |             |          |            |         |              |                           |                       |          |                           |
| mounty, and of delete remoins and domain                                                                                                    | Overview                                                                                                    | Configu     | ration   | Security   | Testing | Monitoring   |                           |                       |          |                           |
| Domain Structure                                                                                                    | General                                                                                                    | Handlers    | WSDL     | WS-Polic   | v Port  | t Components | 1                         |                       |          |                           |
| Environment     Deployments     Services     Arrow Saging     DoBC     Doals     DobC     Doals     Services     Service     Service     Service     Serv |                                                                                                    |             |          |            |         |              |                           |                       |          |                           |
| Multi Data Sources                                                                                                    |                                                                                                    |             |          |            |         |              |                           | SI                    | nowing 1 | to 1 of 1 Previous   Next |
| ***Persistent Stores     Service Endpoints and Operations in the service Endpoints and Operations in the service Endpoints and Operations in                      |                                                                                                    |             |          |            |         | Policies     |                           |                       |          |                           |
| Work Contexts     Work Contexts     Work Contexts     Work Contexts     Work Contexts     Work Contexts     Showing 1 to 1 of 1 Previous   Next                                                                                                    |                                                                                                    |             |          |            |         |              | to 1 of 1 Previous   Next |                       |          |                           |
| How do I                                                                                                    |                                                                                                    |             |          |            |         |              |                           |                       |          |                           |

5. Select OWSM web service policy and navigate to the next page by clicking on 'Next'.

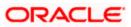

|                                                                                                    | Administration Console                                                                                                    |
|----------------------------------------------------------------------------------------------------|----------------------------------------------------------------------------------------------------|
| Change Center                                                                                                    | 🏠 Home Log Out Preferences 🖾 Record Help                                                                                                    |
| View changes and restarts                                                                                                    | Home >Summary of Deployments >GW_EIB_Bean >Summary of Deployments >build >Summary of Deployments >FCUBSCcyService >Summary of<br>Deployments >FCUBSCcyService >Summary of Deployments > <b>FCUBSCcyService</b>                                                                                                    |
| Configuration editing is enabled. Future<br>changes will automatically be activated as you<br>modify, add or delete items in this domain. | Configure a WebService policy                                                                                                    |
| Domain Structure                                                                                                    | Back Next Finish Cancel                                                                                                    |
| soa_domain                                                                                                    | Configure the Policy Type for a Web Service<br>Use this page to configure which kind of policies (WebLogic or OWSM) this Web Service will use.<br>Note: Once you have added a policy to this Web Service, you will only be able to add policies of the same type unless you remove all of the<br>policies from this Web Service's endpoints and operations first. |
| Multi Data Sources                                                                                                    | Which kind of Web Service policies should this Web Service use?                                                                                                    |
| Persistent Stores<br>Foreign JNDI Providers<br>Work Contexts                                                                              | ္ 😤 WebLogic                                                                                                    |
| XML Registries                                                                                                    | <ul> <li>● ∰ 0WSM</li> </ul>                                                                                                    |
| How do I                                                                                                    | Back Next Finish Cancel                                                                                                    |
| Associate a WS-Policy file with a Web Service                                                                                             |                                                                                                    |

6. Select policy:oracle/wss\_username\_token\_service\_policy and click on finish.

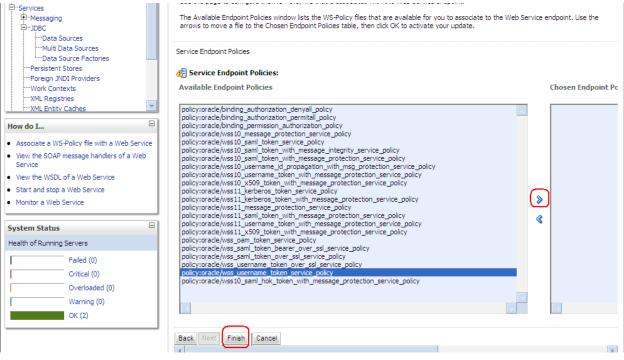

7. Update the plan.xml.

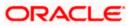

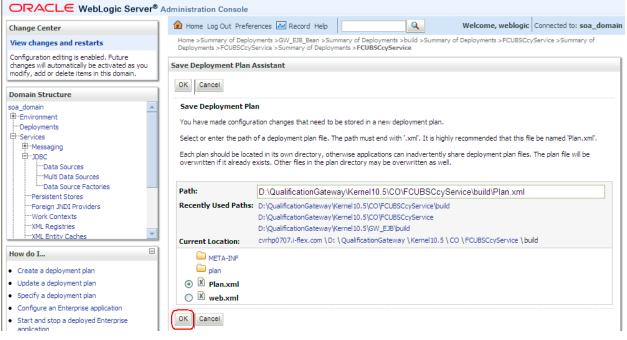

8. Click on Deployment to restart the application to reflect the plan.

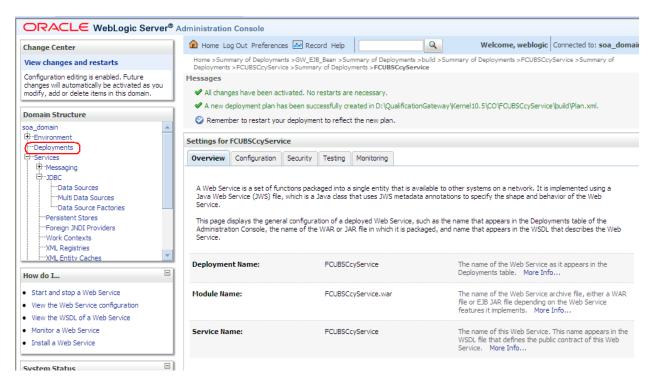

9. Stopping the application.

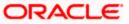

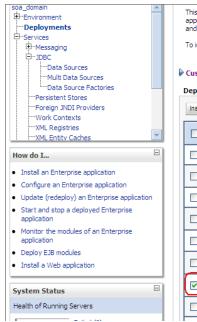

This page displays a list of Java EE applications and stand-alone application modules that have been installed to this domain. Installed applications and modules can be started, stopped, updated (redeployed), or deleted from the domain by first selecting the application name and using the controls on this page.

To install a new application or module for deployment to targets in this domain, click the Install button.

#### Customize this table

#### Deployments

| Insta | Install Update Delete Start Stop Showing 1 to 10 of 26 Previous Next |                                        |           |         |                           |            |  |  |  |
|-------|----------------------------------------------------------------------|----------------------------------------|-----------|---------|---------------------------|------------|--|--|--|
|       | Name 🔗                                                               | When work completes                    |           | th      | Туре                      | Deployment |  |  |  |
|       | Name 🕫                                                               | Force Stop Now                         |           | "       | туре                      | Order      |  |  |  |
|       |                                                                      | Stop, but continue servicing administr | ation req | uests ( | Resource Adapter          | 324        |  |  |  |
|       | 🕀 📑 b 2bui                                                           |                                        | Active    | 🖋 ок    | Enterprise<br>Application | 313        |  |  |  |
|       | DbAdapter                                                            |                                        | Active    | 🖋 ок    | Resource Adapter          | 322        |  |  |  |
|       |                                                                      |                                        | Active    | 🖋 ок    | Enterprise<br>Application | 314        |  |  |  |
|       | ■ OMS Application (11.1.1)                                           | .1.0)                                  | Active    | 🖋 ок    | Web Application           | 190        |  |  |  |
|       | ⊞ [ <mark>B</mark> em                                                |                                        | Active    | 🖋 ок    | Enterprise<br>Application | 400        |  |  |  |
|       |                                                                      | J                                      | Active    | 🖋 ок    | Enterprise<br>Application | 100        |  |  |  |
|       |                                                                      |                                        | Active    | 🖋 ок    | Resource Adapter          | 321        |  |  |  |

### 10. Starting the application.

| soa_domain                                                                          | Contro            | I Monitoring                                                                                                    |          |        |                           |                     |  |  |
|-------------------------------------------------------------------------------------|-------------------|----------------------------------------------------------------------------------------------------|----------|--------|---------------------------|---------------------|--|--|
|                                                                                     | applica<br>and us | This page displays a list of Java EE applications and stand-alone application modules that have been installed to this domain. Installed<br>applications and modules can be started, stopped, updated (redeployed), or deleted from the domain by first selecting the application name<br>and using the controls on this page.<br>To install a new application or module for deployment to targets in this domain, click the Install button. |          |        |                           |                     |  |  |
| Persistent Stores<br>Foreign JNDI Providers<br>Work Contexts                        |                   | omize this table                                                                                                    |          |        |                           |                     |  |  |
| XML Registries                                                                      | Instal            | Update Delete Start Stop V                                                                                                    |          |        | Showing 1 to 10 c         | of 26 Previous   Ne |  |  |
| How do I                                                                            |                   | Name  Servicing all requests Servicing only administration requests                                                                                                    | State    | Health | Туре                      | Deployment<br>Order |  |  |
| Install an Enterprise application     Configure an Enterprise application           |                   | ₩ AqAdapter                                                                                                    | Active   | 🖋 ок   | Resource Adapter          | 324                 |  |  |
| Update (redeploy) an Enterprise application<br>Start and stop a deployed Enterprise |                   | æ []b2bui                                                                                                    | Active   | 🖋 ок   | Enterprise<br>Application | 313                 |  |  |
| application<br>Monitor the modules of an Enterprise                                 |                   | ₩ DbAdapter                                                                                                    | Active   | 🖋 ок   | Resource Adapter          | 322                 |  |  |
| application<br>Deploy EJB modules                                                   |                   |                                                                                                    | Active   | 🖋 ок   | Enterprise<br>Application | 314                 |  |  |
| Install a Web application                                                           |                   |                                                                                                    | Active   | 🖋 ок   | Web Application           | 190                 |  |  |
| System Status                                                                       |                   | æ []em                                                                                                    | Active   | 🖋 ок   | Enterprise<br>Application | 400                 |  |  |
| Health of Running Servers                                                           | 6                 | FCUBSCcyService                                                                                                    | Prepared | 🖋 ок   | Enterprise<br>Application | 100                 |  |  |
| Failed (0)<br>Critical (0)                                                          |                   |                                                                                                    | Active   | 🖋 ок   | Resource Adapter          | 321                 |  |  |

11. After starting the application make sure that it is active.

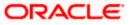

| Domain Structure                                                                                                    | S   | Summary of Deployments                |                                                                                                    |             |            |                           |                      |  |  |
|----------------------------------------------------------------------------------------------------|-----|---------------------------------------|----------------------------------------------------------------------------------------------------|-------------|------------|---------------------------|----------------------|--|--|
| soa_domain                                                                                                    |     | Contro                                | Monitoring                                                                                                    |             |            |                           |                      |  |  |
| "Deployments     "Deployments     "Twoments     "Statements     "Statements     "Statements     "Statements     "Deployments     "Deployments     "Deployments     "Deployments     "Statements     "Statements     "St |     | applica<br>and us<br>To inst<br>Custo | age displays a list of Java EE applications and stand-alone application<br>tions and modules can be started, stopped, updated (redeployed), o<br>ing the controls on this page.<br>all a new application or module for deployment to targets in this doma<br>mize this table<br>yments | r deleted f | rom the do | main by first selecting   |                      |  |  |
|                                                                                                    |     | mora                                  |                                                                                                    |             |            | Showing 1 to 10           | of 26 Previous   Nex |  |  |
| 100 00 1                                                                                                    |     |                                       | Name 🗞                                                                                                    | State       | Health     | Туре                      | Deployment<br>Order  |  |  |
| <ul> <li>Install an Enterprise application</li> <li>Configure an Enterprise application</li> </ul>                                                                                                    |     |                                       | aqAdapter 😸                                                                                                    | Active      | 🖋 ок       | Resource Adapter          | 324                  |  |  |
| <ul> <li>Update (redeploy) an Enterprise application</li> <li>Start and stop a deployed Enterprise</li> </ul>                                                                                                    |     |                                       | ⊞ 📑 b2bui                                                                                                    | Active      | 🖋 ОК       | Enterprise<br>Application | 313                  |  |  |
| application<br>Monitor the modules of an Enterprise                                                                                                    | 111 |                                       |                                                                                                    | Active      | 🖋 ОК       | Resource Adapter          | 322                  |  |  |
| application<br>Deploy EJB modules                                                                                                    |     |                                       |                                                                                                    | Active      | 🖋 ок       | Enterprise<br>Application | 314                  |  |  |
| <ul> <li>Install a Web application</li> </ul>                                                                                                    |     |                                       |                                                                                                    | Active      | 🖋 ок       | Web Application           | 190                  |  |  |
| System Status 🗆                                                                                                    |     |                                       | 🗈 📑 em                                                                                                    | Active      | 🖋 ок       | Enterprise<br>Application | 400                  |  |  |
| Health of Running Servers                                                                                                    |     |                                       |                                                                                                    | Active      | 🖉 ОК       | Enterprise                | 100                  |  |  |

### 12. Expand the application and click on the web service to verify the policies attached with it.

| Configure an Enterprise application                                                                                                    |       |                                           |        |      | L                         |                       |
|----------------------------------------------------------------------------------------------------|-------|-------------------------------------------|--------|------|---------------------------|-----------------------|
| Update (redeploy) an Enterprise application                                                                                                    |       |                                           | Active | 🖋 ок | Resource Adapter          | 322                   |
| <ul> <li>Start and stop a deployed Enterprise<br/>application</li> </ul>                                                                                                    |       | Contract DefaultToDoTaskFlow              |        | 🖋 ок | Enterprise<br>Application | 314                   |
| <ul> <li>Monitor the modules of an Enterprise<br/>application</li> </ul>                                                                                                    |       |                                           | Active | 🖋 ок | Web Application           | 190                   |
| Deploy EJB modules     Install a Web application                                                                                                    |       | € Com                                     | Active | 🖋 ок | Enterprise<br>Application | 400                   |
| System Status                                                                                                    |       |                                           | Active | 🖋 ок | Enterprise<br>Application | 100                   |
| Health of Running Servers                                                                                                    |       | 🗆 Modules                                 |        |      |                           |                       |
| Failed (0)                                                                                                    |       | FCUBSCcyService                           |        |      | Web Application           |                       |
| Critical (0)                                                                                                    |       | 🖂 EJBs                                    |        |      |                           |                       |
| Overloaded (0)<br>Warning (0)                                                                                                    |       | None to display                           |        |      |                           |                       |
| OK (2)                                                                                                    |       | ⊡ Web Services                            |        |      |                           |                       |
|                                                                                                    |       | (FCUBSCcyService                          |        |      | Web Service               |                       |
|                                                                                                    |       | 🗑 FileAdapter                             | Active | 🖋 ОК | Resource Adapter          | 321                   |
|                                                                                                    |       | FMW Welcome Page Application (11.1.0.0.0) |        | 🖋 ОК | Enterprise<br>Application | 150                   |
|                                                                                                    |       |                                           | Active | 🖋 ОК | Resource Adapter          | 325                   |
|                                                                                                    | Insta | Update Delete Start V Stop V              |        |      | Showing 1 to 10           | of 26 Previous   Next |
| WebLogic Server Version: 10.3,1.0                                                                                                    |       |                                           |        |      |                           |                       |
| Construction of the construction of the state of the state of the stat |       |                                           |        |      |                           |                       |

Oracle is a registered trademark of Oracle Corporation and/or its affiliates. Other names may be trademarks of their respective owners

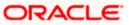

| ORACLE WebLogic Server®                                                                                                    | Administration Console                                                          |                                                                           |                                                                                                    |
|----------------------------------------------------------------------------------------------------|---------------------------------------------------------------------------------|---------------------------------------------------------------------------|----------------------------------------------------------------------------------------------------|
| Change Center                                                                                                    | Home Log Out Preferences                                                        | Record Help                                                               | Welcome, weblogic Connected to: soa_domain                                                                                                    |
| View changes and restarts                                                                                                    |                                                                                 | >build >Summary of Deployments >FCU<br>>Summary of Deployments >FCUBSCcy! | JBSCcyService >Summary of Deployments >FCUBSCcyService >Summary of<br>Service                                                                                                    |
| Configuration editing is enabled. Future<br>changes will automatically be activated as you<br>modify, add or delete items in this domain.                  | Settings for FCUBSCcyService                                                    |                                                                           |                                                                                                    |
| Domain Structure                                                                                                    | Coniguration Se                                                                 | ecurity Testing Monitoring                                                |                                                                                                    |
| soa_domain                                                                                                    | Java Web Service (JWS) file, wh<br>Service.<br>This page displays the general o | hich is a Java class that uses JWS meta                                   | is available to other systems on a network. It is implemented using a adata annotations to specify the shape and behavior of the Web ce, such as the name that appears in the Deployments table of the packaged, and name that appears in the WSDL that describes the Web The name of the Web Service as it appears in the Deployments table. More Info The name of the Web Service archive file, either a WAR file or EJB JAR file depending on the Web Service features it implements. More Info |
| How do I                                                                                                    | Service Name:                                                                   | FCUBSCcyService                                                           | The name of this Web Service. This name appears in the WSDL file that defines the public contract of this Web                                                                                                    |
| Start and stop a Web Service     View the Web Service configuration     View the WSDL of a Web Service     Monitor a Web Service     Install a Web Service |                                                                                 |                                                                           | Service. More Info                                                                                                    |

|       | 👼 DbAdapter                  | Active          | <b>≪</b> ок                                                                                                    | Resource Adapter                                                                                                    | 322                                                                                                    |
|-------|------------------------------|-----------------|----------------------------------------------------------------------------------------------------|----------------------------------------------------------------------------------------------------|----------------------------------------------------------------------------------------------------|
|       | GDefaultToDoTaskFlow         | Active          | ✓ ок                                                                                                    | Enterprise                                                                                                    | 314                                                                                                    |
|       |                              | Active          | 🖋 ок                                                                                                    | Web Application                                                                                                    | 190                                                                                                    |
|       | 🗈 📑em                        | Active          | 🖋 ок                                                                                                    | Enterprise<br>Application                                                                                                    | 400                                                                                                    |
|       | E FCUBSCcyService            | Active          | 🖋 ок                                                                                                    | Enterprise<br>Application                                                                                                    | 100                                                                                                    |
|       | 🗆 Modules                    |                 |                                                                                                    |                                                                                                    |                                                                                                    |
|       | FCUBSCcyService              |                 |                                                                                                    | Web Application                                                                                                    |                                                                                                    |
|       | 🗆 EJBs                       |                 |                                                                                                    |                                                                                                    |                                                                                                    |
|       | None to display              |                 |                                                                                                    |                                                                                                    |                                                                                                    |
|       | 🖂 Web Services               |                 |                                                                                                    |                                                                                                    |                                                                                                    |
|       | ( CUBSCcyService             |                 |                                                                                                    | Web Service                                                                                                    |                                                                                                    |
|       |                              | Active          | 🖋 ок                                                                                                    | Resource Adapter                                                                                                    | 321                                                                                                    |
|       |                              | Active          | 🖋 ок                                                                                                    | Enterprise<br>Application                                                                                                    | 150                                                                                                    |
|       |                              | Active          | 🖋 ОК                                                                                                    | Resource Adapter                                                                                                    | 325                                                                                                    |
| Insta | Update Delete Start V Stop V | Showing 1 to 10 | of 26 Previous   Nex                                                                                                    |                                                                                                    |                                                                                                    |
|       |                              |                 |                                                                                                    |                                                                                                    |                                                                                                    |
|       |                              |                 | Image: Constraint of the second second se | Image: Constraint of the second second se | Image: Constraint of the second second se |

Copyright (2) 1996,2009, Oracle and/or its attiliates. All rights reserved. Oracle is a registered trademark of Oracle Corporation and/or its affiliates. Other names may be trademarks of their respective owners

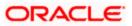

|                                                                                                    | Administratio                                                      | on Consol   | le       |            |        |                                          |   |                             |                          |  |
|----------------------------------------------------------------------------------------------------|--------------------------------------------------------------------|-------------|----------|------------|--------|------------------------------------------|---|-----------------------------|--------------------------|--|
| Change Center                                                                                                    | Home I                                                             | Log Out Pre | eference | s 📐 Record | Help   |                                          | Q | Welcome, weblogic           | Connected to: soa_domain |  |
| View changes and restarts                                                                                                    |                                                                    |             |          |            |        | f Deployments ><br>yments > <b>FCUBS</b> |   | ummary of Deployments >FCUB | 5CcyService >Summary of  |  |
| Configuration editing is enabled. Future<br>changes will automatically be activated as you<br>modify, add or delete items in this domain. | Settings for FCUBSCcyService                                       |             |          |            |        |                                          |   |                             |                          |  |
|                                                                                                    | Overview                                                           | Configu     | ration   | Security 1 | esting | Monitoring                               |   |                             |                          |  |
| Domain Structure                                                                                                    | General                                                            | Handlers    | WSDL     | WS-Policy  | Por    | rt Components                            |   |                             |                          |  |
| soa_domain                                                                                                    | Centerda                                                           | r landier 5 |          | TO FORE    | 1.0    | e componento                             |   |                             |                          |  |
| ⊖-Services<br>⊕-Messaging<br>⊖-JDBC<br>Data Sources                                                                                       | P-Messaging<br>                                                    |             |          |            |        |                                          |   |                             |                          |  |
| Multi Data Sources                                                                                                    |                                                                    |             |          |            |        |                                          |   | Showing 1 t                 | o 1 of 1 Previous   Next |  |
| Persistent Stores<br>Foreign JNDI Providers                                                                                               | Service Endpoints and Operations 🗞 Policies                        |             |          |            |        |                                          |   |                             |                          |  |
| Work Contexts                                                                                                    | FCUBSCcyServiceSEI policy:oracle/wss_username_token_service_policy |             |          |            |        |                                          |   |                             |                          |  |
| XML Registries                                                                                                    |                                                                    |             |          |            |        |                                          |   | Showing 1 t                 | o 1 of 1 Previous   Next |  |
| How do I                                                                                                    |                                                                    |             |          |            |        |                                          |   |                             |                          |  |

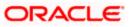

## 5. Testing Web Service with Policies

### 5.1 Testing Web Service through Enterprise Manager

1. Once attaching the policies is finished, login to the enterprise manager (http://hostname:port/em)

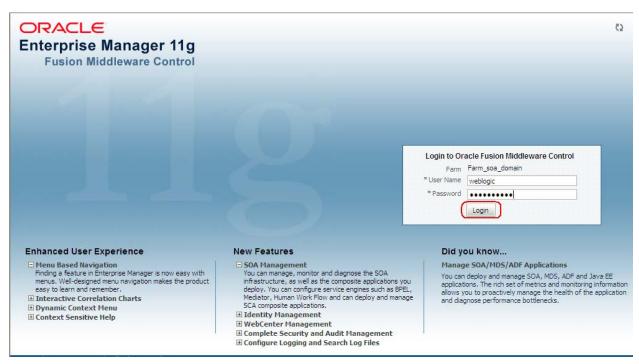

2. Expand the Weblogic Domain and Select the domain (created during SOA installation).

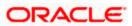

| ▼<br>■ Farm_soa_domain                                                                                                    |   | Farm_soa_domain 🛈           |                    |             | Page Refreshed                     | Oct 26, 2009 | Logged in as weblog<br>7:58:50 PM GMT+05:30 |  |
|----------------------------------------------------------------------------------------------------|---|-----------------------------|--------------------|-------------|------------------------------------|--------------|---------------------------------------------|--|
| <ul> <li></li></ul>                                                                                                    |   | Deployments                 |                    |             | 🖻 Fusion Middleware                |              | ۷                                           |  |
| WebLogic Domain     WebLogic Domain     WebLogic Domain |   | 100%                        | 100%               |             | 20%                                |              | ■ Down<br>(1)<br>■ Up (4)                   |  |
|                                                                                                    |   | Name                        | Status             | Target      | Name                               | Status       | Host                                        |  |
|                                                                                                    |   | 🖃 🛅 Application Deployments |                    |             | 🖃 🛅 WebLogic Domain                |              |                                             |  |
|                                                                                                    |   | 🗄 🛅 Internal Applications   |                    |             | 🖃 🕂 soa_domain                     |              |                                             |  |
|                                                                                                    | 4 | 표 🚞 Resource Adapters       |                    |             | 📑 AdminServer                      | Û            | cvrhp0707.i-flex                            |  |
|                                                                                                    |   | DefaultToDoTaskFlow         | Û                  | soa_server1 | 📑 bam_server1                      | 4            |                                             |  |
|                                                                                                    |   | ECUBSCcyService             | Û                  | soa_server1 | 🗐 soa_server 1                     | Ŷ            | cvrhp0707.i-flex                            |  |
|                                                                                                    |   | 🖰 GW_EJB_Bean               | Û                  | soa_server1 | 🖃 🚞 Metadata Repositories          |              |                                             |  |
|                                                                                                    |   | e worklistapp               | Û                  | soa_server1 | 🐼 mds-owsm                         |              | cvrhp0707.i-flex                            |  |
|                                                                                                    |   | 🖃 🚞 SOA                     |                    |             | 🐼 mds-soa                          |              | cvrhp0707.i-flex                            |  |
|                                                                                                    |   | 🚟 soa-infra                 | $\mathbf{\hat{c}}$ | soa_server1 | 🖃 🚞 User Messaging Service         |              |                                             |  |
|                                                                                                    |   |                             |                    |             | usermessagingdriver-email (soa_ser | Û            | cvrhp0707.i-flex                            |  |
|                                                                                                    |   |                             |                    |             | usermessagingserver (soa_server 1) | Û            | cvrhp0707.i-flex                            |  |
|                                                                                                    |   |                             |                    |             |                                    |              |                                             |  |
|                                                                                                    |   |                             |                    |             | Farm Resource Center               |              | 6                                           |  |

3. Select Test Web Service link from the fusion middleware control.

| ORACLE <sup>®</sup> Enterprise       | Ма | nag  | ger 11g Fusion    | Middlew  | are Control  |      |         |              |                             |                 |                    |                       | Se            | tup 👻 Help           | <ul> <li>Log Out</li> </ul> |  |  |  |  |  |  |                                                                                                    |  |  |  |  |                                        |         |  |  |  |  |      |  |
|--------------------------------------|----|------|-------------------|----------|--------------|------|---------|--------------|-----------------------------|-----------------|--------------------|-----------------------|---------------|----------------------|-----------------------------|--|--|--|--|--|--|----------------------------------------------------------------------------------------------------|--|--|--|--|----------------------------------------|---------|--|--|--|--|------|--|
| 📑 🕄 Farm 👻   🖓 Topology              |    |      |                   |          |              |      |         |              |                             |                 |                    |                       |               |                      |                             |  |  |  |  |  |  |                                                                                                    |  |  |  |  |                                        |         |  |  |  |  |      |  |
|                                      |    | 502  | a_domain 🕕        |          |              |      |         |              |                             |                 |                    |                       |               | Logged in a          | s weblogic                  |  |  |  |  |  |  |                                                                                                    |  |  |  |  |                                        |         |  |  |  |  |      |  |
| 🖃 📴 Farm_soa_domain                  |    |      | NebLogic Domain   |          |              |      |         |              |                             |                 | F                  | age Refreshe          | d Oct 26, 200 | 9 8:03:22 PM (       | эмт+о5:30 €2                |  |  |  |  |  |  |                                                                                                    |  |  |  |  |                                        |         |  |  |  |  |      |  |
|                                      |    |      | Home              |          |              |      |         |              |                             | ¥               | 🗆 Clust            | ers                   |               |                      |                             |  |  |  |  |  |  |                                                                                                    |  |  |  |  |                                        |         |  |  |  |  |      |  |
| □ □ WebLogic Domain I □ □ soa_domain |    |      | Logs              |          |              | ┝    |         |              | and manage<br>1, use the Or |                 | Search             |                       |               | Cluster              | Cluster                     |  |  |  |  |  |  |                                                                                                    |  |  |  |  |                                        |         |  |  |  |  |      |  |
| Metadata Repositories Image: Service |    |      | Port Usage        |          |              |      |         | Logic Server | Administratio               |                 | Name<br>No Cluster | rs found              | Servers       | <sup>s</sup> Address | Messagii<br>Mode            |  |  |  |  |  |  |                                                                                                    |  |  |  |  |                                        |         |  |  |  |  |      |  |
|                                      |    |      | Application Deplo | ovment   |              |      |         |              |                             |                 | <                  |                       |               |                      |                             |  |  |  |  |  |  |                                                                                                    |  |  |  |  |                                        |         |  |  |  |  |      |  |
|                                      |    |      | SOA Deployment    | 1 - C    |              |      |         |              |                             | ۷               | 🗆 Deplo            | oyments               |               |                      | =                           |  |  |  |  |  |  |                                                                                                    |  |  |  |  |                                        |         |  |  |  |  |      |  |
| 6                                    |    | •    |                   |          |              | •    | -       | •            |                             |                 |                    | •                     |               |                      |                             |  |  |  |  |  |  | Web Services<br>Security<br>Metadata Repositories<br>System MBean Browser<br>WebLogic Server Administration Console |  |  |  |  | Service<br>d Services<br>Policy Config | uration |  |  |  |  | 100% |  |
|                                      |    |      |                   |          |              | -1.  |         |              |                             | -               | Search             |                       |               |                      | D                           |  |  |  |  |  |  |                                                                                                    |  |  |  |  |                                        |         |  |  |  |  |      |  |
|                                      |    |      | General Informat  | tion     |              |      | Listen  | Active       | Request<br>Processing       |                 | Name               |                       |               |                      | Sta                         |  |  |  |  |  |  |                                                                                                    |  |  |  |  |                                        |         |  |  |  |  |      |  |
|                                      |    | TYCH |                   | 516105   | Host Clu     | SICI | Port    | Sessions     | Time (ms)                   | (per<br>minute) |                    | plication Dep         |               |                      |                             |  |  |  |  |  |  |                                                                                                    |  |  |  |  |                                        |         |  |  |  |  |      |  |
|                                      | Ш  | E.   | AdminServer       | Û        | cvrhp0       |      | 7001    | 4            | 0.00                        | 0.00            | _                  | Internal Ap           |               |                      |                             |  |  |  |  |  |  |                                                                                                    |  |  |  |  |                                        |         |  |  |  |  |      |  |
|                                      |    | E    | bam_server1       | 4        |              |      | Unavail | Unavail      | Unavailable                 | Unavail         |                    | Resource A            |               |                      |                             |  |  |  |  |  |  |                                                                                                    |  |  |  |  |                                        |         |  |  |  |  |      |  |
|                                      |    | _    | soa_server1       | Ŷ        | cvrhp0       |      | 8001    | 0            | 0.00                        | 2.00            |                    | DefaultToD            |               |                      |                             |  |  |  |  |  |  |                                                                                                    |  |  |  |  |                                        |         |  |  |  |  |      |  |
|                                      |    | <    |                   | -        |              | 1111 |         |              |                             |                 |                    | FCUBSCcyS<br>GW_EJB_B |               |                      |                             |  |  |  |  |  |  |                                                                                                    |  |  |  |  |                                        |         |  |  |  |  |      |  |
|                                      |    |      | Dracle WebLogi    | c Domaiı | Resource Cer | nter |         |              |                             |                 |                    | ) worklistapp         |               |                      | 2                           |  |  |  |  |  |  |                                                                                                    |  |  |  |  |                                        |         |  |  |  |  |      |  |
|                                      |    | <    |                   |          |              |      |         |              |                             |                 |                    | r normistabb          |               |                      | Þ                           |  |  |  |  |  |  |                                                                                                    |  |  |  |  |                                        |         |  |  |  |  |      |  |

4. Enter the WSDL URL of the web service for which policy is applied and click on Parse WSDL.

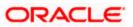

|                                                                                                    | Manager 11g Fusion Middleware Control                                                                                                    | Setup ▼ Help ▼ Log Out                                                      |
|----------------------------------------------------------------------------------------------------|----------------------------------------------------------------------------------------------------|-----------------------------------------------------------------------------|
| 📑 Farm 👻   🖓 Topology                                                                                                |                                                                                                    |                                                                             |
| ⊟ ▼<br>⊡ 📲 Farm_soa_domain                                                                                           | soa_domain ③<br>중 WebLogic Domain ◄                                                                                                    | Logged in as weblogic<br>Page Refreshed Oct 26, 2009 8:06:46 PM GMT+05:30 ऎ |
| Application Deployments     SOA     SOA     WebLogic Domain     Soa domain     Soa domain     User Messaging Service | Test Web Service<br>Use this page to test any WSDL, including WSDLs that are not in the farm. To test a Web service, enter the<br>refreshes with the WSDL details, first select the Service, then select the Port, and then select the Operation<br>parameters, and click Test Web Service.<br>WSDL http://cvrhp0707.i-flex.com:8001/FCUBSCcyService/FCUBSCcyService?WSDL<br>HTTP Basic Auth Option for WSDL Access |                                                                             |

5. Select the operation for which you want to test the web service.

|                                                                                                    | Manager 11g Fusion Middleware Control Setup 👻 Help 👻 Log                                                                                                    | Out |
|----------------------------------------------------------------------------------------------------|----------------------------------------------------------------------------------------------------|-----|
| 📑 Farm 👻   🖓 Topology                                                                               |                                                                                                    |     |
| III ▼<br>IIIIIIIIIIIIIIIIIIIIIIIIIIIIIIIII                                                          | soa_domain ③     Logged in as webl            → WebLogic Domain          →                                                                                                    | -   |
| Application Deployments SOA WebLogic Domain Soa_domain Metadata Repositories User Messaging Service | Cest Web Service         Web Service         WsbL, including WSbLs that are not in the farm. To test a Web service, enter the WSbL and click Parse WSbL. When the page refershes with the WSbL details, first select the Service, then select the Operation that you want to test. Specify any input parameters, and click Test Web Service.         WSbL       http://cvrhp0707.I-flex.com:8001/FCUBSCcyService/FCUBSCcyService?WSbL       Image: Colspan="2">Q         Parse WSbL       Parse WSbL         HTTP Basic Auth Option for WSbL Access       Service       Parse WSbL         Service FCUBSCcyService       Port FCUBSCcyService       Parse WSbL         Port FCUBSCcyService       Edit Endpoint URL       Image: Colspan="2">Image: Colspan="2">Image: Colspan="2">Image: Colspan="2">Colspan="2">Colspan="2"Colspan="2">Colspan="2"Colspan="2"Colspan="2"Colspan="2"Colspan="2" |     |
|                                                                                                    | Quality of Service         WS-RM ③ WSDL Default ③ None ③ Custom         Policy URI         WS-Addressing ④ WSDL Default ③ None ④ Custom         Policy URI                                                                                                    |     |

6. Select WSS Username Token and enter the Weblogic credentials.

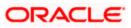

|                       | Manager 11g Fusion Middleware Control                                                                                                    | Setup ▼ Help ▼ Log Out                |
|-----------------------|----------------------------------------------------------------------------------------------------|---------------------------------------|
| 📑 Farm 🔫   🖧 Topology |                                                                                                    |                                       |
|                       | soa_domain ●            WebLogic Domain ●             Test Web Service             Use this page to test any WSDL, including WSDLs that are not in the farm. To test a Web service, enter the WSD       refreshes with the WSDL details, first select the Service, then select the Port, and then select the Operation that       parameters, and click rest Web Service.             WSDL             Mtp://cvrhp0707.i-fex.com:8001/FCUBSCcyService/FCUBSCcyService?WSDL             HTTP Basic Auth Option for WSDL Access             Service             Port         FCUBSCcyServiceSEI             Operation | t you want to test. Specify any input |
|                       | WS-Addressing ③ WSDL Default ③ None ④ Custom<br>Policy URI                                                                                                    |                                       |

7. Enter the Request Message and Click on Test Web Service button.

|                                                                                                    | Manager 11g Fusion Middleware Contro                      | ı      |                                                                     | Setup 👻 Help 👻 Log Out                                       |  |
|----------------------------------------------------------------------------------------------------|-----------------------------------------------------------|--------|---------------------------------------------------------------------|--------------------------------------------------------------|--|
| 📑 Farm 👻   🖓 Topology                                                                               |                                                           |        |                                                                     |                                                              |  |
|                                                                                                    | soa_domain ③<br>WebLogic Domain ←<br>Concurrent Ihreads 5 |        | Page Refreshed (                                                    | Logged in as weblogic<br>Dct 26, 2009 8:20:07 PM GMT+05:30 🗘 |  |
| <ul> <li>SOA</li> <li>WebLogic Domain</li> <li>Soa_domain</li> <li>Metadata Repositories</li> </ul> | Loops per Thread 10<br>Delay in Milliseconds 1000         |        |                                                                     |                                                              |  |
| I → Metadata Repositories I → User Messaging Service                                                | Input Arguments Tree View                                 |        |                                                                     |                                                              |  |
|                                                                                                    | Name                                                      | Туре   | Value                                                               |                                                              |  |
|                                                                                                    | * RequestMsg                                              | string | <fcubs_req_env><fcubs_h< th=""><th></th></fcubs_h<></fcubs_req_env> |                                                              |  |
|                                                                                                    | Request Response                                          |        | C                                                                   | Test Web Service                                             |  |

8. The Test Status Passed indicates the web service is properly authenticated by the policy.

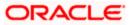

|                                                                                                    | Manager 11g Fusion Middl                                                                                                    | eware Control                                                                                                    | Setup ▼ Help ▼ Log Out                                                                                                    |
|----------------------------------------------------------------------------------------------------|----------------------------------------------------------------------------------------------------|----------------------------------------------------------------------------------------------------|----------------------------------------------------------------------------------------------------|
| 📑 Farm 👻   🖓 Topology                                                                                                    |                                                                                                    |                                                                                                    |                                                                                                    |
| Farm_soa_domain     Application Deployments                                                                                             | soa_domain ④<br>➡ WebLogic Domain ◄                                                                                                    |                                                                                                    | Logged in as weblogic<br>Page Refreshed Oct 26, 2009 8:44:52 PM GMT+05:30 ₵♪                                                                                                    |
| Application Deployments     A      SOA     WebLogic Domain     M      Soa_domain     M Metadata Repositories     User Messaging Service | refreshes with the WSDL of<br>parameters, and click Test<br>WSDL http://cvrl<br>HTTP Basic<br>Service FCUBSCcys<br>Port FCUBSCcys<br>Operation QueryCcy | letails, first select the<br>Web Service.<br>hp0707.i-flex.com:80i<br>Auth Option for WSD<br>service<br>serviceSEI<br>Defn<br>p0707.i-flex.com:800<br>ssed | Test Web Service  Ls that are not in the farm. To test a Web service, enter the WSDL and click Parse WSDL. When the page e Service, then select the Port, and then select the Operation that you want to test. Specify any input  0.1/FCUBSCcyService/FCUBSCcyService?WSDL  Parse WSDL  10.1/FCUBSCcyService/FCUBSCcyService  Edit Endpoint URL                                                                                                    |
|                                                                                                    | Name                                                                                                    | Туре                                                                                                    | Value                                                                                                    |
|                                                                                                    | ResponseMsg                                                                                                    | string                                                                                                    | <pre></pre> <pre></pre> <pre>&lt;</pre> |
|                                                                                                    |                                                                                                    |                                                                                                    |                                                                                                    |

9. Wrong credential will result to an error during Testing of web service.

|                       | Manager 11g Fusion Middleware Control Setup 🔻 Help 🔻 Lo                                                                                                    | og Out |
|-----------------------|----------------------------------------------------------------------------------------------------|--------|
| 📑 Farm 👻   🖓 Topology |                                                                                                    |        |
|                       | soa_domain ③       Logged in as well         WebLogic Domain ▼       Page Refreshed Oct 26, 2009 8:44:52 PM GMT+0         Test Web Service       ②       Test Web Service         Use this page to test any WSDL, including WSDLs that are not in the farm. To test a Web service, enter the WSDL and click Parse WSDL. When the page parameters, and click Test Web Service.       WSDL         WSDL       WSDL details, first select the Service, then select the Port, and then select the Operation that you want to test. Specify any input parameters, and click Test Web Service.       WSDL         WSDL       Http://cvrhp1707.i-fex.com:8001/FCUBSCcyService/FCUBSCcyService?WSDL       Q       Parse WSDL         HTTP Basic Auth Option for WSDL Access       Service       FCUBSCcyService       Service |        |
|                       | Port FCUBSCcyServiceSEI Operation QueryCcyDefn C Endpoint URL http://cvrhp0707.I-flex.com:8001/FCUBSCcyService/FCUBSCcyService Edit Endpoint URL Request Request Response Security                                                                                                    |        |
|                       | Veername weblogic12 Password      Quality of Service      WS-RM      WSDL Default      None      Custom Policy URI      WSDL Default      None      Custom Policy URI      VS-Addressing      WSDL Default      None      Custom Policy URI                                                                                                    |        |

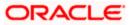

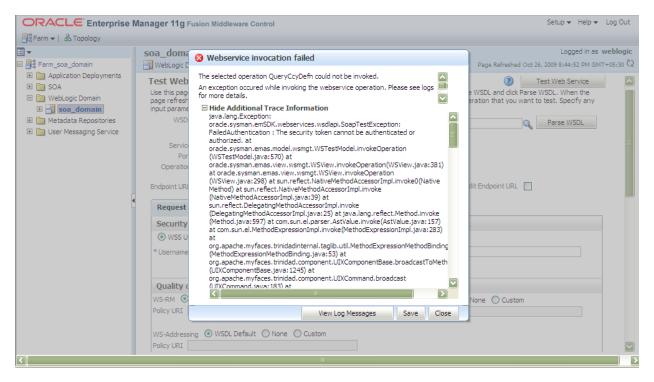

### 5.2 <u>Testing of Web Service via SOAP UI (eviware soapUI3.0.1)</u>

The above Testing of web service can also be done via SOAP UI as follows:

Configure the Outgoing WS- Security Configurations by double clicking the project and navigating to the Security Configurations tab.

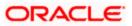

| 👌 soapUI 3.0.1                                                                                                    |                                                                                                    | _ = <b></b>         |
|----------------------------------------------------------------------------------------------------|----------------------------------------------------------------------------------------------------|---------------------|
| Eile <u>T</u> ools <u>D</u> esktop <u>H</u> elp                                                                                                    |                                                                                                    |                     |
| 🖲 🗟 📔 🕖 🍰 🔺 🕌                                                                                                    | Search Forum                                                                                                    | # 0                 |
| Projects  ProJBSCcyService  PCUBSCcyServiceSElBinding  CUBSCcyServiceSElBinding  CUBSCcyService | Image: Security Configurations         Image: Cuperview         TestSuites         Security Configurations         Image: Cuperview         Outgoing WS-Security Configurations         Image: Cuperview         Name         Default Username/Alias         Default Username         Username         Username         Username         Username         Add Nonce:         Adds a nonce         Add Created:         PasswordType:         PasswordText | 11 + 10             |
| Project Properties     Custom Properties       Property     Value       Name     FCUBSCcyService       Description     File       Pt/soapul-3.0.1     V                                                                                                    | resp                                                                                                    | (0)<br>(0)<br>(4:28 |
| Properties                                                                                                    | soapUI log http log ietty log error log wsrm log memory log                                                                                                    |                     |

- 1. Create a new request for the operation, which you want to invoke.
- 2. Configure the Authentication and security related setting by going to Aut Section as shown to apply the WS-User Token into the request.

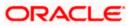

| soapUI 3.0.1                                                                                                    |                                                                                                    |                                              | _ 7 🗙 |
|----------------------------------------------------------------------------------------------------|----------------------------------------------------------------------------------------------------|----------------------------------------------|-------|
| Elle Tools Deskrop Telb                                                                                                    |                                                                                                    | Search Forum                                 |       |
| The second second seco | **       Request 1         *=       #*       **       **       **       **       **       **       **       **       **       **       **       **       **       **       **       **       **       **       **       **       **       **       **       **       **       **       **       **       **       **       **       **       **       **       **       **       **       **       **       **       **       **       **       **       **       **       **       **       **       **       **       **       **       **       **       **       **       **       **       **       **       **       **       **       **       **       **       **       **       **       **       **       **       **       **       **       **       **       **       **       **       **       **       **       **       **       **       **       **       **       **       **       **       **       **       **       **       **       **       **       **       **       **       **       **       **       ** | ccyService/FCUBSCcyService                   |       |
| Request Properties           Property         Value           Name         Request 1           Description         Image: Size 809           Secondaria         UTE 8                                                                                                    | Incoming WSS:  Authenders (0) Attachments (0) WS-A WS-RM respond Authentication and Security-related settings                                                                                                    | Headers (6) Attachments (0) SSL Info WSS (0) | 1:1   |

3. Run the request by clicking the button as shown.

| 🕽 soapUJ 3.0.1                                      |                                                                                                    |                                                                           | _ 0 ×           |
|-----------------------------------------------------|----------------------------------------------------------------------------------------------------|---------------------------------------------------------------------------|-----------------|
| <u>File T</u> ools <u>D</u> esktop <u>H</u> elp     |                                                                                                    |                                                                           |                 |
| 🖣 🗟 🔓 🛛 🍰 🔺 💥 🎚                                     |                                                                                                    | Search Forum                                                              | # 0             |
|                                                     | Request 1                                                                                                    |                                                                           | 8 ° K CK 🗙      |
|                                                     | X <soapenv:header></soapenv:header> <soapenv:body> <fcub:queryccybefn><!--[CDATA[<FCUBS_REQ_ENV--><fcubs< td=""> </fcubs<></fcub:queryccybefn></soapenv:body> |                                                                           | E><br>ON><br>>> |
| Request Properties           Property         Value |                                                                                                    | <pre><settlemntmsgdays>0<indexflag>n</indexflag></settlemntmsgdays></pre> | -               |
| Name Request 1  Description                         | Aut Headers (0) Attachments (0) WS-A WS-RM                                                                                                    | Headers (6) Attachments (0) SSL Info WSS (0)                              | ) C             |
| Message Size 809                                    | response time: 498ms (2703 bytes)                                                                                                    |                                                                           | 1:1             |
| Properties                                          | soapUI log http log jetty log error log wsrm log memory log                                                                                                   |                                                                           |                 |

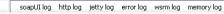

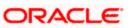

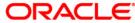

Oracle Web Service Manager Implementation Guide [May] [2020] Version 12.87.06.0.0

Oracle Financial Services Software Limited Oracle Park Off Western Express Highway Goregaon (East) Mumbai, Maharashtra 400 063 India

Worldwide Inquiries: Phone: +91 22 6718 3000 Fax: +91 22 6718 3001 https://www.oracle.com/industries/financial-services/index.html

Copyright © 2007, 2020, Oracle and/or its affiliates. All rights reserved.

Oracle and Java are registered trademarks of Oracle and/or its affiliates. Other names may be trademarks of their respective owners.

U.S. GOVERNMENT END USERS: Oracle programs, including any operating system, integrated software, any programs installed on the hardware, and/or documentation, delivered to U.S. Government end users are "commercial computer software" pursuant to the applicable Federal Acquisition Regulation and agency-specific supplemental regulations. As such, use, duplication, disclosure, modification, and adaptation of the programs, including any operating system, integrated software, any programs installed on the hardware, and/or documentation, shall be subject to license terms and license restrictions applicable to the programs. No other rights are granted to the U.S. Government.

This software or hardware is developed for general use in a variety of information management applications. It is not developed or intended for use in any inherently dangerous applications, including applications that may create a risk of personal injury. If you use this software or hardware in dangerous applications, then you shall be responsible to take all appropriate failsafe, backup, redundancy, and other measures to ensure its safe use. Oracle Corporation and its affiliates disclaim any liability for any damages caused by use of this software or hardware in dangerous applications.

This software and related documentation are provided under a license agreement containing restrictions on use and disclosure and are protected by intellectual property laws. Except as expressly permitted in your license agreement or allowed by law, you may not use, copy, reproduce, translate, broadcast, modify, license, transmit, distribute, exhibit, perform, publish or display any part, in any form, or by any means. Reverse engineering, disassembly, or decompilation of this software, unless required by law for interoperability, is prohibited.

The information contained herein is subject to change without notice and is not warranted to be error-free. If you find any errors, please report them to us in writing.

This software or hardware and documentation may provide access to or information on content, products and services from third parties. Oracle Corporation and its affiliates are not responsible for and expressly disclaim all warranties of any kind with respect to third-party content, products, and services. Oracle Corporation and its affiliates will not be responsible for any loss, costs, or damages incurred due to your access to or use of third-party content, products, or services.

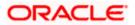